Copyright Information

© 2005 Copyright Hewlett-Packard Development Company, L.P. Reproduction, adaptation or translation without prior written permission is prohibited, except as allowed under the copyright laws. The information contained herein is subject to change without notice. The only warranties for HP products and services are set forth in the express warranty statements accompanying such products and services. Nothing herein should be construed as constituting an additional warranty. HP shall not be liable for technical or editorial errors or omissions contained herein.

Edition 1, 9/2005

#### FCC regulations

This equipment has been tested and found to comply with the limits for a Class A digital device, pursuant to Part 15 of the FCC Rules. These limits are designed to provide reasonable protection against harmful interference when the equipment is operated in a commercial environment. This equipment generates, uses and can radiate radio frequency energy and, if not installed and used in accordance with the instruction manual, may cause harmful interference to radio communications. Operation of this equipment in a residential area is likely to cause harmful interference, in which case the user will be required to correct the interference at his own expense. The end user of this product should be aware that any changes or modifications made to this equipment without the approval of Hewlett-Packard could result in the product not meeting the Class A limits, in which case the FCC could void the user's authority to operate the equipment.

#### Дополнительная информация

Для получения дополнительной информации об указанных ниже темах см. электронное руководство пользователя на диске CD-ROM, прилагаемом к принтеру. · Информация по устранению неполадок · Важные сведения по безопасности · Регламентирующая информация · Подробные указания для пользователя Эту информацию можно также найти на http://www.hp.com/support/clj4730

© 2005 Hewlett-Packard Development Company, L.P.

www.hp.com

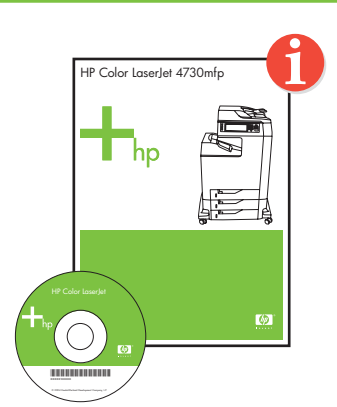

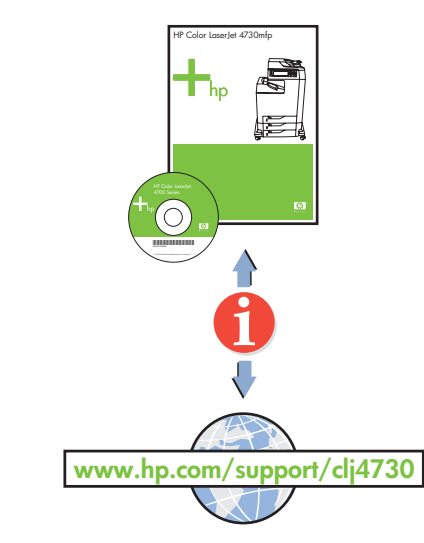

• Use Print Center to add USB printer • Použití modulu Print Center k přidání tiskárny USB • A Nyomtatóközpontot segítségével vegyen fel USB nyomtatót • Za pomocą Centrum drukowania dodaj drukarkę obsługującą interfejs USB • Для добавления принтера USB воспользуйтесь утилитой Print Center (Центр - ) • USB yazıcısı eklemek için Print Center'ı (Yazdırma Merkezi) kullanın •

Další informace týkající se následujících témat naleznete v elektronické uživatelské <sup>p</sup>íručce na disku CD-ROM, který je dodáván s tiskárnou.  $\cdot$  Informace o odstraňování problémů  $\cdot$  Důležitá upozornění týkající se bezpečnosti Informace o předpisech Podrobné informace pro uživatele Tyto informace jsou rovněž k dispozici na adrese http://www.hp.com/support/clj4730

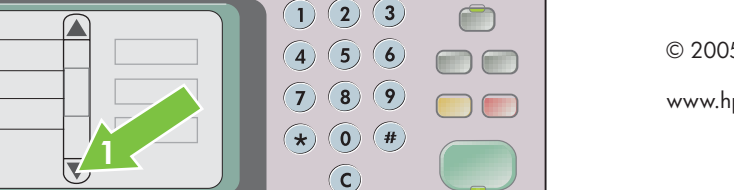

**2**

 $\begin{tabular}{|c|c|} \hline \hline \multicolumn{3}{|c|}{\quad \quad \quad & \quad \quad & \quad \quad \\ \hline \multicolumn{3}{|c|}{\quad \quad & \quad \quad & \quad \quad \\ \hline \multicolumn{3}{|c|}{\quad \quad & \quad \quad & \quad \quad \\ \hline \multicolumn{3}{|c|}{\quad \quad & \quad \quad & \quad \quad \\ \hline \multicolumn{3}{|c|}{\quad \quad & \quad \quad & \quad \quad \\ \hline \multicolumn{3}{|c|}{\quad \quad & \quad \quad & \quad \quad \\ \hline \multicolumn{3}{|c|}{\quad \quad & \quad \quad & \quad \quad \\$ 

 $\bigcirc$ 

 $\hfill \Box$ 

 $\circ$ 

**PENGLISH** 

**FRANCAIS** 

**DEUTSCH** 

**ITALIANO** 

**ESPAÑOL** 

SVENSKA

#### Additional information

 See the electronic User Guide on the CD-ROM that came with the printer for more information about the following topics. · Troubleshooting information Important safety notices · Regulatory information · Detailed user instructions This information is also available at http://www.hp.com/support/clj4730

A nyomtatóhoz mellékelt CD-ROM-on lévő elektronikus felhasználói kézikönyvben további információ található a következő témakörökben. · Hibaelhárítási információk Fontos biztonsági megjegyzések · Az elírásokra vonatkozó információk · Részletes kezelési utasítások Ezek az információk a http://www.hp.com/support/clj4730 címen is megtalálhatók.

### **Informacje** dodatkowe

Więcej informacji na następujące tematy zawiera Instrukcja obsługi w wersji elektronicznej dostępna na dysku CD-ROM dostarczanym z drukarką.  $\cdot$  Informacje dotyczące rozwiązywania problemów  $\cdot$  Ważne informacje dotyczące bezpieczeństwa  $\cdot$  Informacje dotyczące przepisów Szczegółowe instrukcje dla użytkownika Te informacje są również dostępne pod adresem http://www.hp.com/support/clj4730

**English**

Start

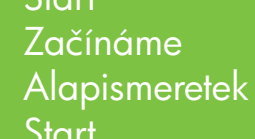

Start

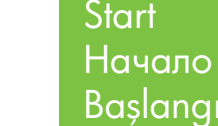

البدء

Başlangıç

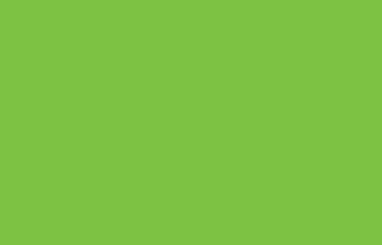

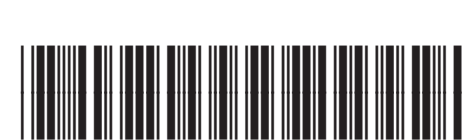

- For networking information
- Informace o síti • Hálózati adatok
- 
- Informacje dotyczące sieci • Получение информации о сетевом подключении
- Ağ bilgileri için
- •
- Change display language (optional)
- Změna jazyka displeje (volitelné)
- Válassza meg a kijelző nyelvét (kihagyható) • Zmień język wyświetlanych elementów (opcjonalne)
- Измените язык дисплея (необязательно)
- Ekran dilini değiştirin (isteğe bağlı)
- •
- Set date and time (optional)
- Nastavení data a času (volitelné)
- Állítsa be a dátumot és az időt (nem kötelező)
- Ustaw datę i godzinę (opcjonalnie)
- Установка даты и времени (необязательно)
- Tarih ve saati ayarla (isteğe bağlı)
- •

• Finished

• Install software and reboot computer • Instalace softwaru a restartování počítače • Telepítse a szoftvert és indítsa újra a számítógépet

• Zainstaluj oprogramowanie i uruchom ponownie komputer • Установите программное обеспечение и перезагрузите компьютер

• Yazılımı yükleyip bilgisayarı yeniden başlatın •

#### **Macintosh USB** 8b

## **Macintosh USB** 8c

#### Další informace

Čeština

#### További tudnivalók

- Dokončeno
- Kész • Gotowe
- Установка завершена
- Son
- •
- 9

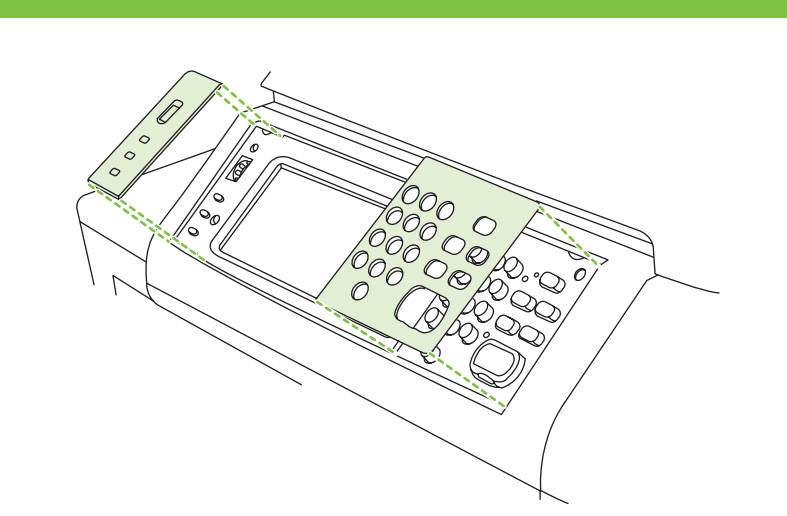

**Magyar**

**Polski**

## Ek Bilgiler

Aşağıdaki konular hakkında daha fazla bilgi edinmek için yazıcıyla birlikte gelen CD-ROM'daki elektronik Kullanıcı Kılavuzu'na bakın: · Sorun giderme bilgileri · Önemli güvenlik uyarıları · Düzenleme bilgileri · Ayrıntılı kullanıcı yönergeleri Bu bilgilere http://www.hp.com/support/clj4730 adresinden de erişilebilir

معلومات إضافية

راجع "دليل المستخدم" الإلكتروني الموجود على القرص المضغوط الذي يأتي مع الطابعة لمزيد من المعلومات حول ر<br>المواضيع التالية. معلومات استكشاف الأخطاء وإصلاحها ملاحظات هامة حول الأمان معلومات تنظيمية إرشادات تفصيلية للمستخدم تتوفّر هذه المعلومات أيضاً على عنوان ويب http://www.hp.com/support/clj4730

Türkçe

ح **CCKWN** 

10

# 11

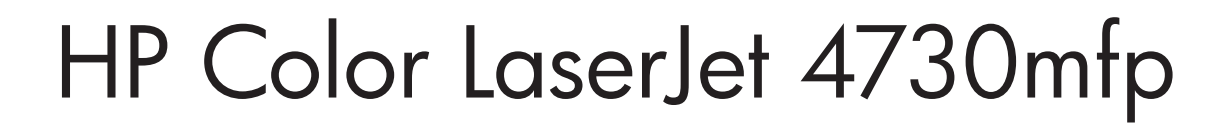

# \*Q7517-91007\* \*Q7517-91007\*

Up

Q7517-91007

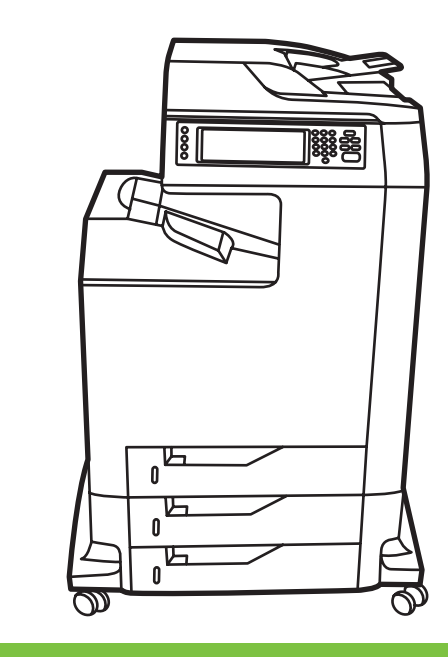

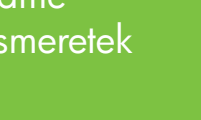

8b

- 
- 6.5• Cartridges already installed, protective insert will print, printer is ready
- Kazety jsou již nainstalovány, ochranná vložka bude vytištěna, tiskárna je připravena
- A patronok telepítve, a védőbetét ki lesz nyomtatva, a nyomtató üzemkész
- Kasety są już zainstalowane, wkładka ochronna zostanie wydrukowana, drukarka jest gotowa
- Картриджи уже установлены, будет распечатана защитная вставка, принтер готов
- Kartuşlar takılı, koruyucu parça yazdırılacak, yazıcı hazır أداة الإدراج الوقائي

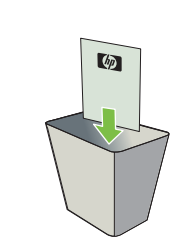

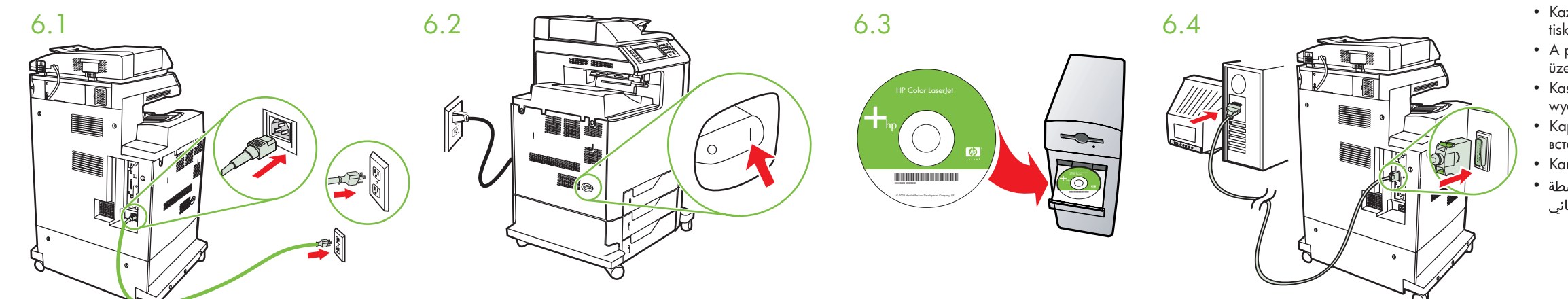

5.5

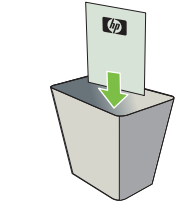

# **Macintosh USB**

• Install in a well-ventilated, dust-free area • Zařízení instalujte v dobře větrané bezprašné oblasti • A nyomtatót jól szellőző, pormentes helyen üzemeltesse • Drukarkę należy instalować w pomieszczeniach o dobrej wenty вентилируемом непыльном помещении • İyi havalandırılan tozsuz bir yere kurun •

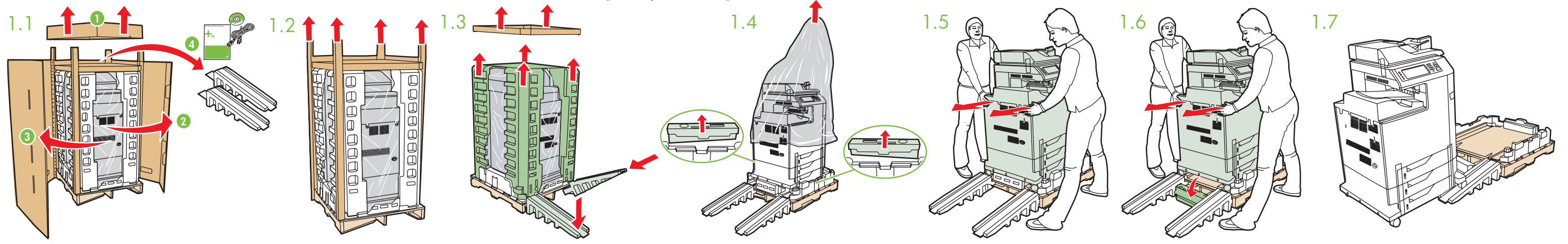

- Connect USB cable to printer and computer Připojení kabelu USB k tiskárně a počítači Csatlakoztassa az USB-kábelt a nyomtatóhoz és a számítógéphez
- Podłącz kabel USB do drukarki i komputera Подсоедините кабель USB к принтеру и компьютеру Yazıcıya ve bilgisayara USB kablosunu takın
- •

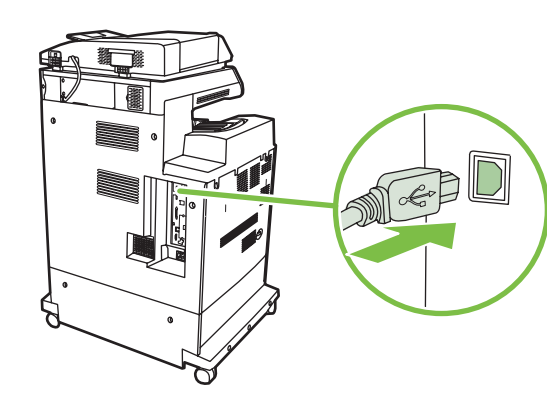

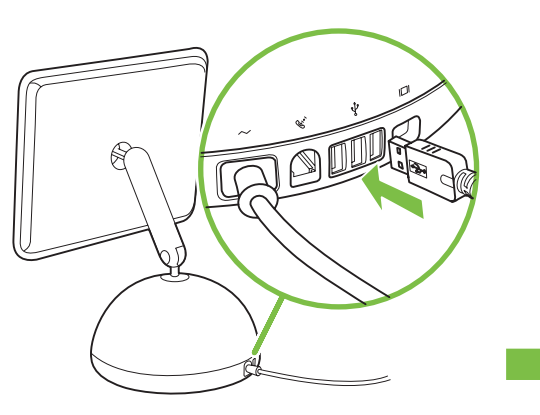

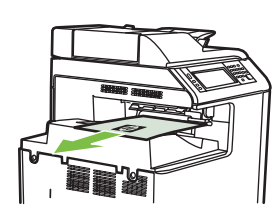

- Please go to step 4, 5, 6, 7 or 8 to choose connection.
	- Chcete-li vybrat připojení, přejděte ke kroku 4, 5, 6, 7 nebo 8.
- Válasszon kapcsolatot a 4., 5., 6., 7. vagy 8. lépésben.
- Aby wybrać połączenie, przejdź do kroku 4, 5, 6, 7 lub 8.
- Для выбора соединения перейдите к шагу 4, 5, 6, 7 или 8.
- Bağlantıyı seçmek için lütfen 4, 5, 6, 7 veya 8. adıma gidin.
- •

#### Macintosh

- $\overline{P}$  LAN  $\frac{B}{\overline{B}}$  **Example 20** Macintosh **Macintosh Center to add Rendezvous Printer** 
	- Použití modulu Print Center k přidání tiskárny Rendezvous
	- A Nyomtatóközpontot segítségével vegyen fel Rendezvous nyomtatót
	- Za pomocą Centrum drukowania dodaj drukarkę obsługującą protokół Rendezvous
	- Для добавления принтера Rendezvous воспользуйтесь утилитой Print Center (Центр печати)
	- Rendezvous Yazıcısı eklemek için Print Center'ı (Yazdırma Merkezi) kullanın
	- (طابعة Rendezvous)

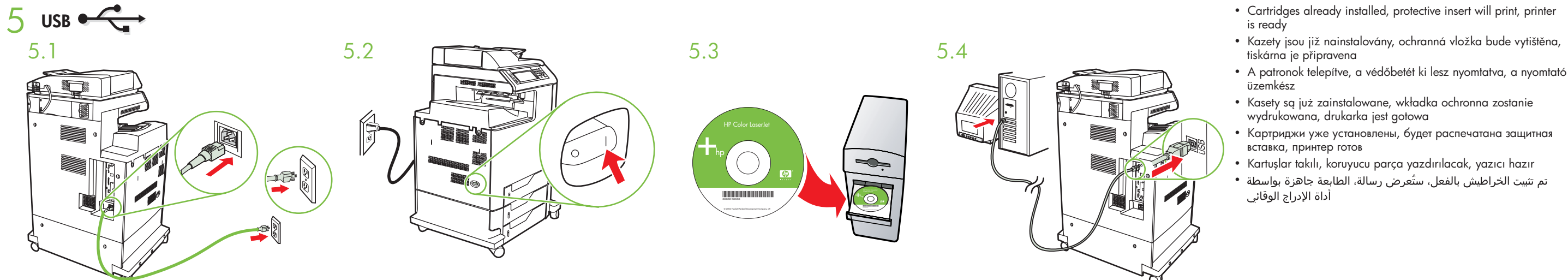

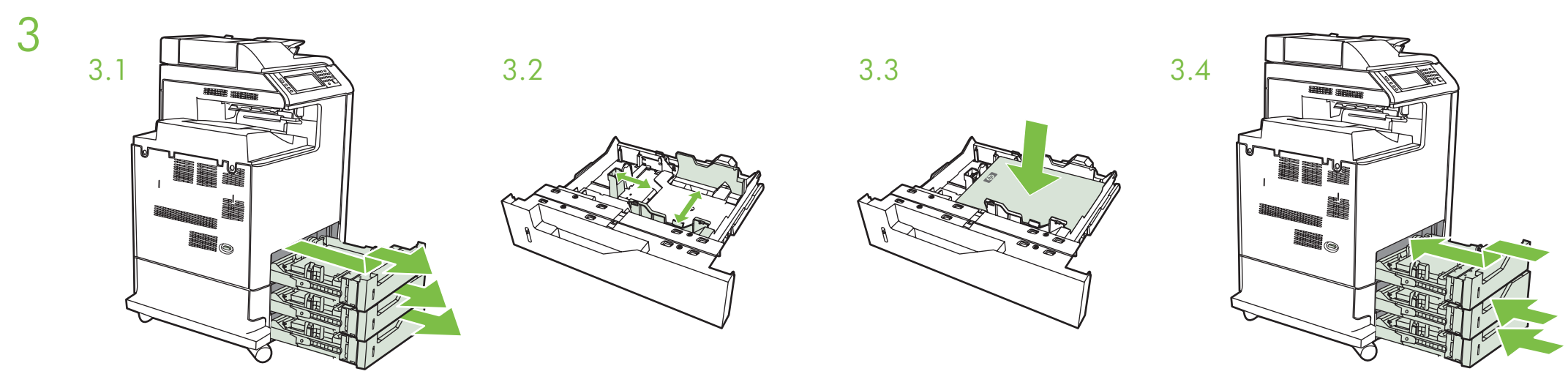

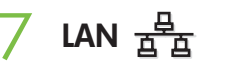

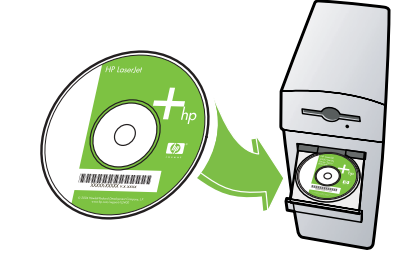

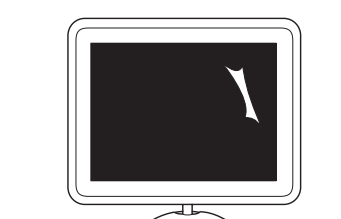

**IEEE-1284-C** 6

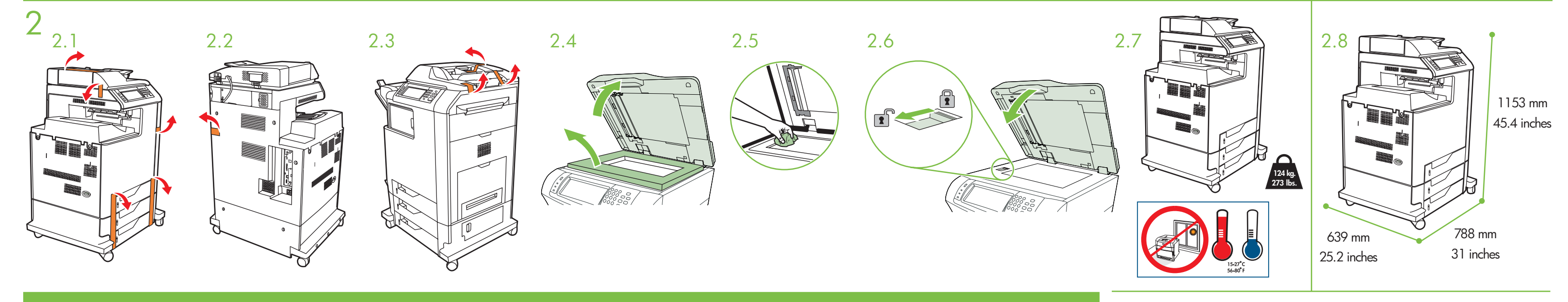

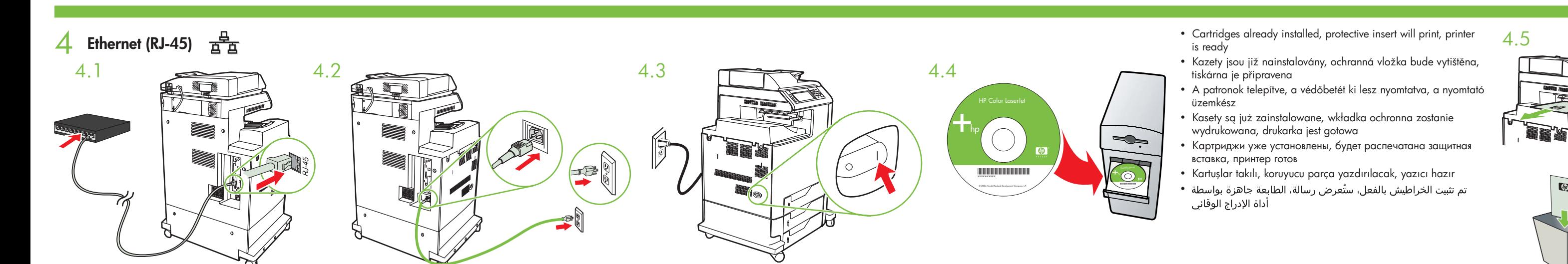

1